FF-05-010-04-2010年04月

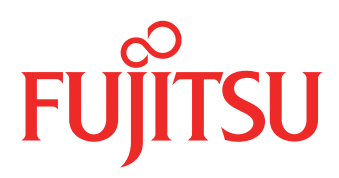

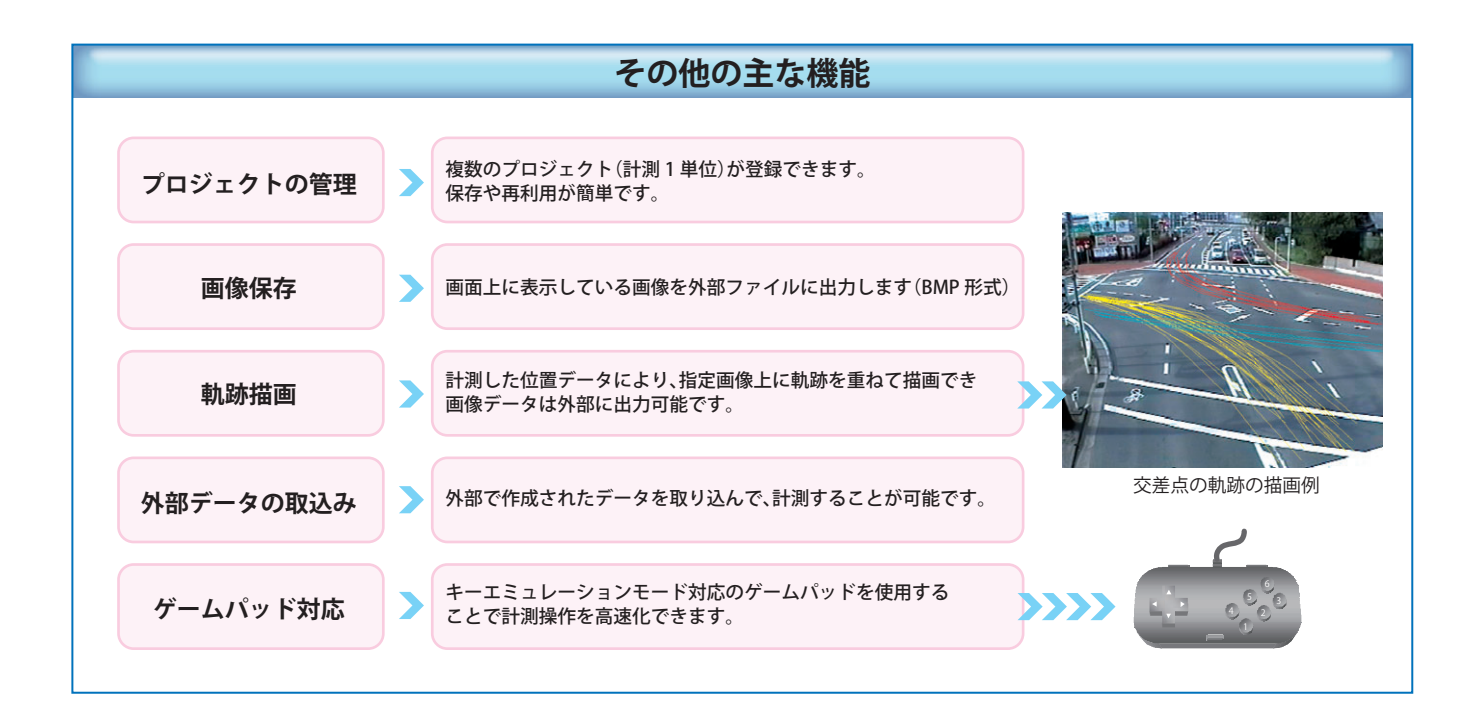

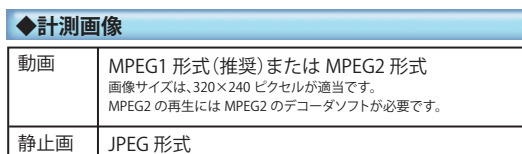

●Microsoft Windowsは、米国Microsoft Corporationの米国およびその他の国における登録商標です。 ●Pentiumは、米国インテル社の登録商標です。<br>●記載の会社名、製品名、名称等の固有名詞は各社の商標または登録商標です。 ●このカタログに記載された仕様、デザインなどは予告なしに変更することがあります。また写真は印刷のため、商品の色と異なる場合があります。

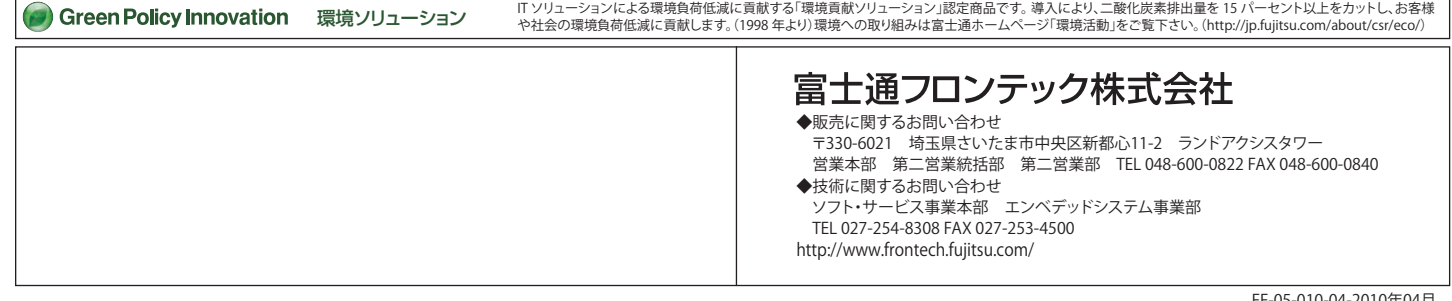

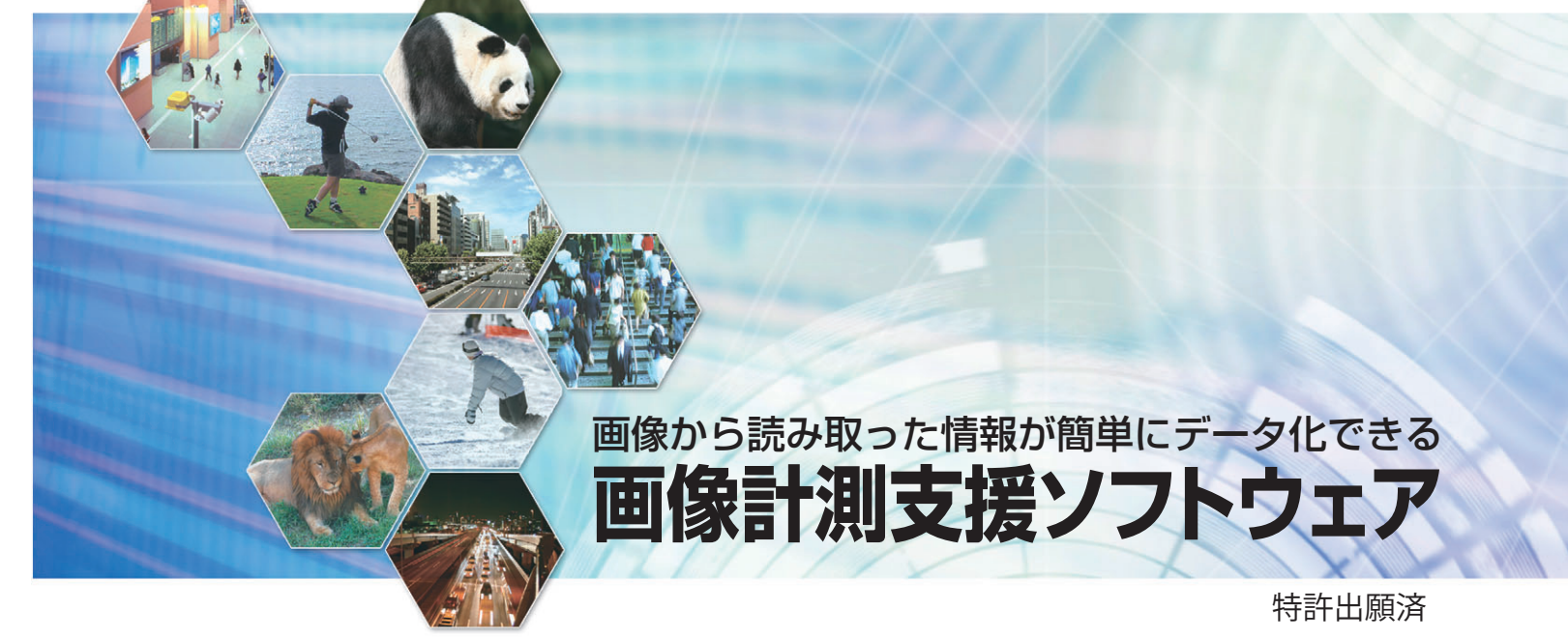

shaping tomorrow with you 社会とお客様の豊かな未来のために

**◆計測用パソコン** Windows $^\circ$ 2000/X P Pentium®1.3Ghz 以上(2.4Ghz 以上推奨) 256MB 以上(512MB 以上推奨) XGA (1024×768)以上、(SXGA (1280×1024) 以上推奨) Microsoft®Office Excel 2000/2002/2003 106 日本語キーボード、マウス、USBポート ※ゲームパッド(キーエミュレーションモード対応機)l os CPUメモリディスプレイ必須ソフト その他※は必須ではありません

■<br>り表を完成させたあと、描画す<br><sup>リー</sup>クリ・ます  $H\overline{H}$ 

製品(ライセンス数) 1本パック(1)5本パック(5) 10 本パック(10)

価格(消費税別) 30 万円 140 万円 260 万円

1本当りの価格

28 万円 26 万円

**◆価格表(ライセンスパック)**

福画  $\begin{array}{|c|c|c|c|}\hline はば エ エ オ カケル数 2000$ 

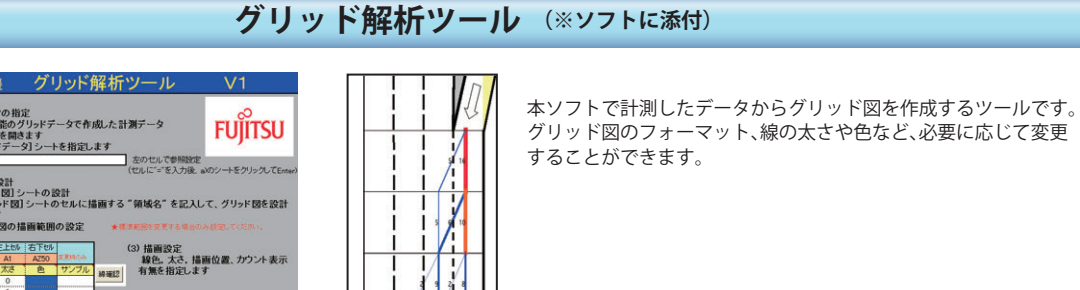

グリッド図

# **「高度化」「効率化」「精度アップ」 画像から人が読み取った情報を簡単な操作でデータ化!**

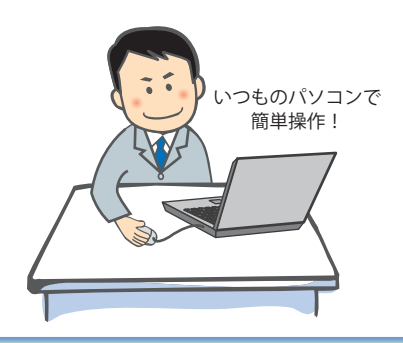

# 撮影画像を人が計測し易いように編集できるため、計測の精度が向上します。

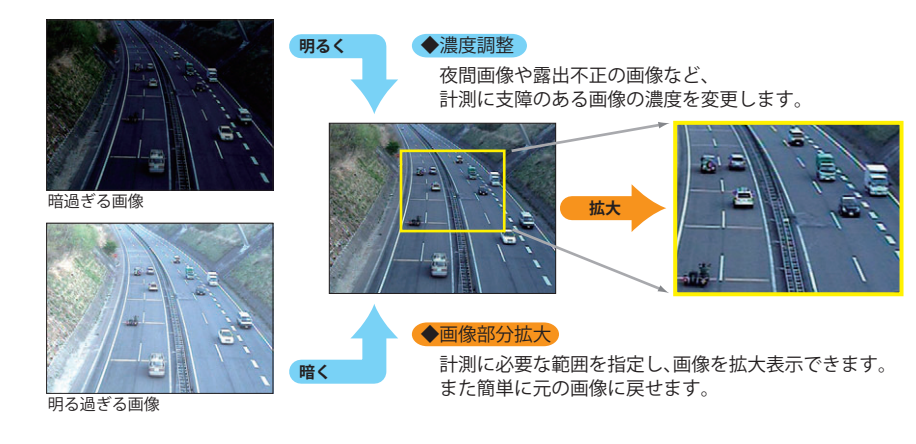

**見やすい画面で計測**

画像をマニュアル又は自動で表示させながら、計測用のキーやマウスを操作して計測します。

### **■時刻や位置を記録する(基本データ:最大 40 ポイント)**

キー、マウスをクリックすることで画像時刻が記録されます。マウスクリックの場合は位置情報(ピクセル座標(X・Y))も記録されます。また連続してマウスクリックした場合は、2点間が線で結ばれます。

**時刻計測**

1. 対象がA線を通過する画像が表示 されているタイミングで、時刻読取 りのキーを押すと第一ポイントの 時刻が記録されます。 (時:分:秒.1/100 秒) 2. 同様にB線を通過するタイミング でキーを押すと、第二ポイントの時刻が記録されます。

**位置計測**

#### 移動体の動線(軌跡)を画像から読取る例

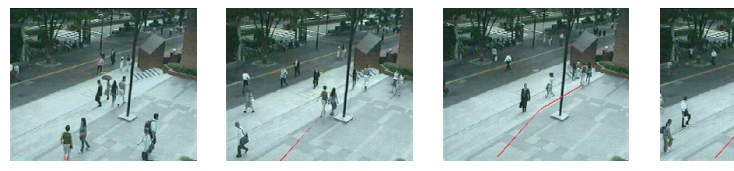

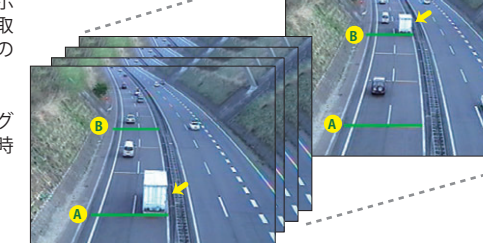

1.表示画像の所定箇所をマウスクリックすると、第1ポイントに時刻と位置が記録されます。2.画像を進めながらマウスを連続してクリックすると、第2ポイント以降に時刻と位置が記録されます。

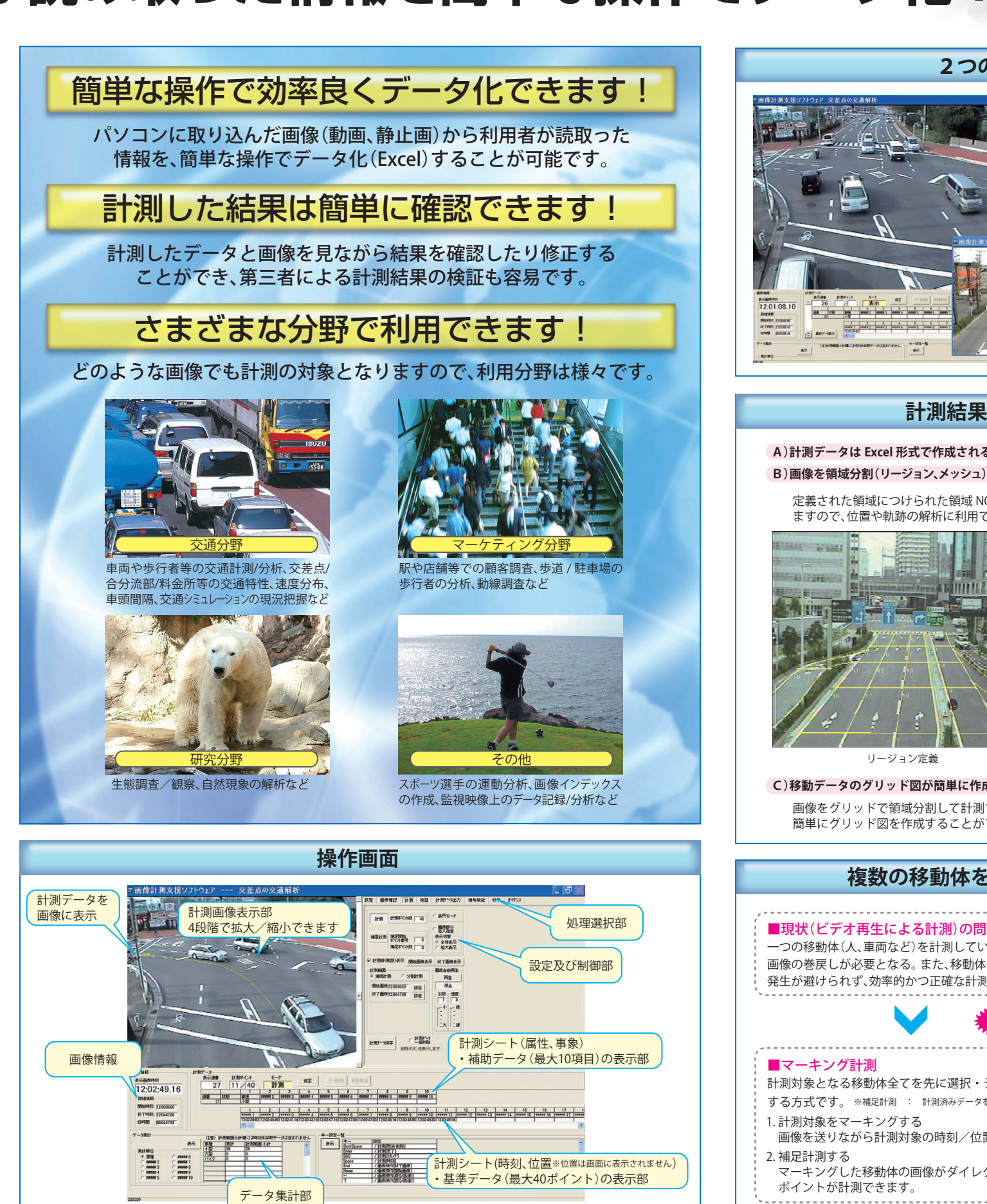

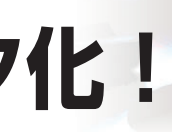

移動体の2地点(AとB) の通過時刻を計測する例

#### **■対象の属性や事象を記録する(補助データ:最大10項目)**

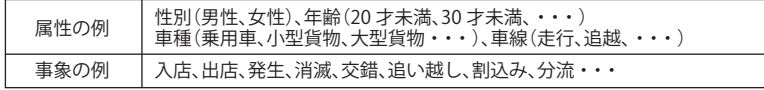

計測項目毎にあらかじめ割り当てたキーを押すことで、設定したデータが記録できます。キー押下 と同時に時刻を記録する事も可能です。補助データは1件の計測が完了するまでの間は、いつでも記録することができます。

# **計測の方法**

別のカメラで撮影した画像(副画像) を表示します。副画像から追加情報 を読取ったり、副画像で計測の対象や タイミングを判定することなど、多様な計測が可能となります。

←同一交差点の進入方向を撮影した画像を副画像とした例です。

# **2つの画像による計測**

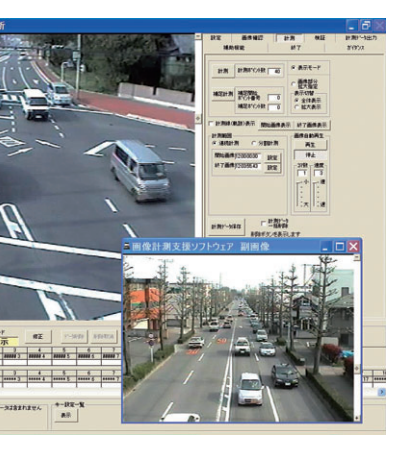

#### **計測結果の集計や解析が簡単**

#### **A)計測データは Excel 形式で作成されるため、利用しやすい**

**B)画像を領域分割(リージョン、メッシュ)して自由に定義できるため、計測した位置情報の解析が簡単**

定義された領域につけられた領域 NO は、位置情報として計測データ(Excel) に追加編集され ますので、位置や軌跡の解析に利用できます。

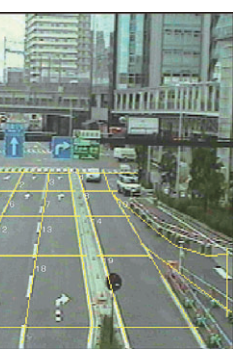

#### **C)移動データのグリッド図が簡単に作成できる**

画像をグリッドで領域分割して計測すれば、ソフト添付の「グリッド解析ツール」により簡単にグリッド図を作成することができます。

# **複数の移動体を効率良く正確に計測** マーキング計測方式

#### ■現状(ビデオ再生による計測)の問題点

 一つの移動体(人、車両など)を計測している間に次の移動体も画像上で動いてしまうため、 画像の巻戻しが必要となる。また、移動体の数が多くなると計測ミス(モレやダブり)の発生が避けられず、効率的かつ正確な計測ができない。

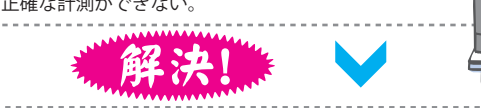

マーキングした移動体の画像がダイレクトに表示されるため、画像を戻すことなく残りの

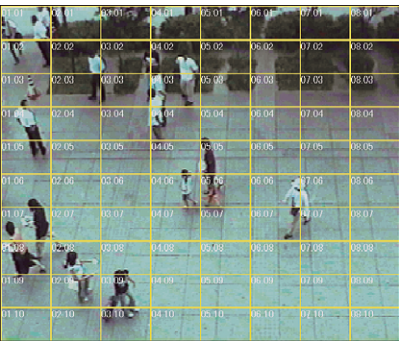

リージョン定義 さんしょう しゅうしょう スッシュ定義

 画像を送りながら計測対象の時刻/位置を読み取り、計測シートの第1ポイントに記録します。 計測対象となる移動体全てを先に選択・データ化しておき、そのデータをもとに補足計測(※) する方式です。※補足計測 : 計測済みデータをもとにして残りのポイントを計測する機能